## オブジェクトの選択、編集

下図のような閉じ込められたオブジェクトを選択するにはまず内側のパーツの範囲内 で『左クリック』します。この段階では外側のパーツが選択されますが続いて【ス ペースキー】を押すと内側のパーツが選択できます。【スペースキー】を押すたびに オブジェクトが入れ替ります。

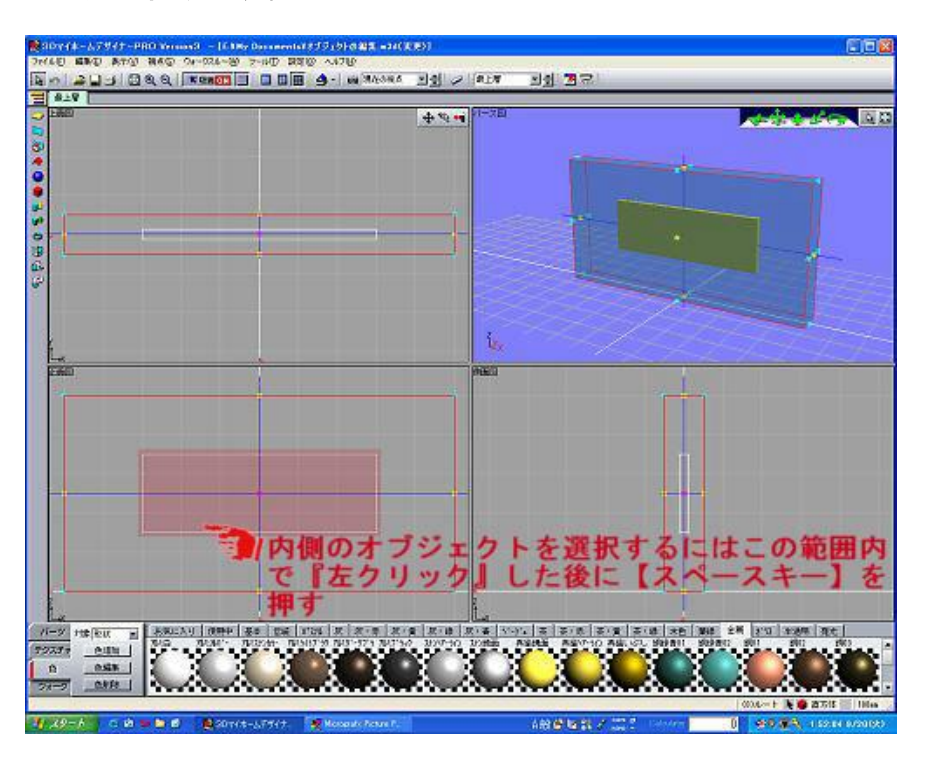

下図のような薄いオブジェクトを『ドラッグ』で編集するにはある程度の厚みが必要 ですが【Altキー】を押しながらドラッグすると薄い形状でも操作できます。

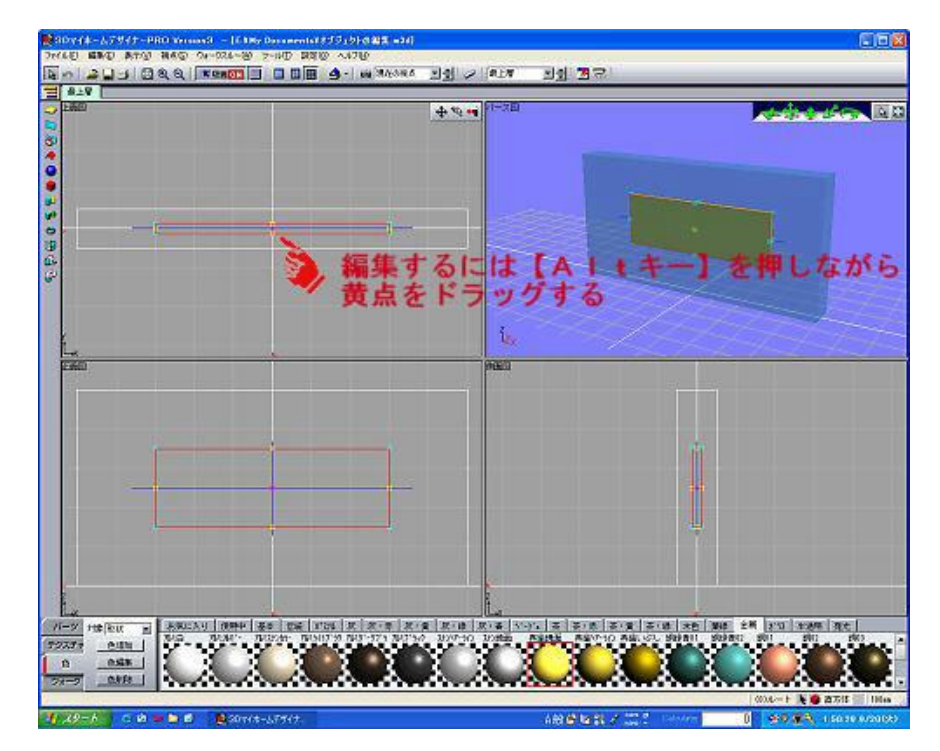

 $1 / 1$